**Программирование на языке Паскаль**

**1**

**Тема. Анимация**

## **Анимация**

**Анимация** (англ. *animation*) – оживление изображения на экране.

**Задача**: внутри синего квадрата 400 на 400 пикселей слева направо двигается желтый квадрат 20 на 20 пикселей. Программа останавливается, если квадрат дошел до границы синей области.

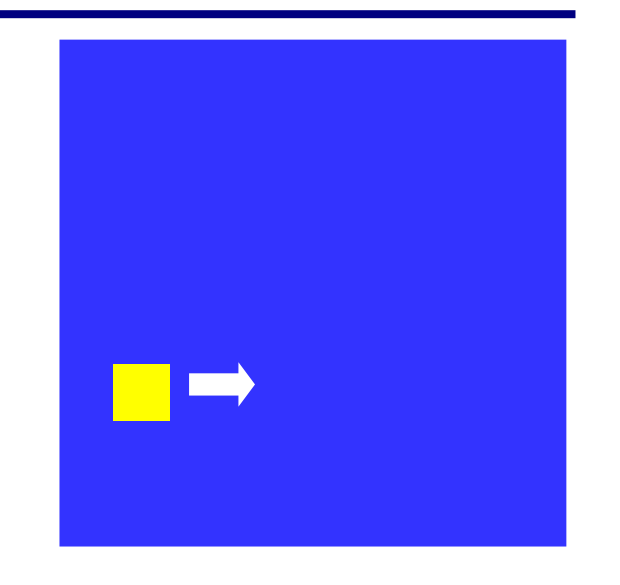

**Проблема**: как изобразить перемещение объекта на экране?

#### **Принцип анимации:**

- 1. рисуем объект
- 2. задержка на несколько миллисекунд
- 3. стираем объект
- 4. изменяем координаты
- 5. переходим к шагу 1

## **Анимация**

**Анимация** (англ. *animation*) – оживление изображения на экране.

**Задача**: внутри синего квадрата 400 на 400 пикселей слева направо двигается желтый квадрат 20 на 20 пикселей. Программа останавливается, если квадрат дошел до границы синей области.

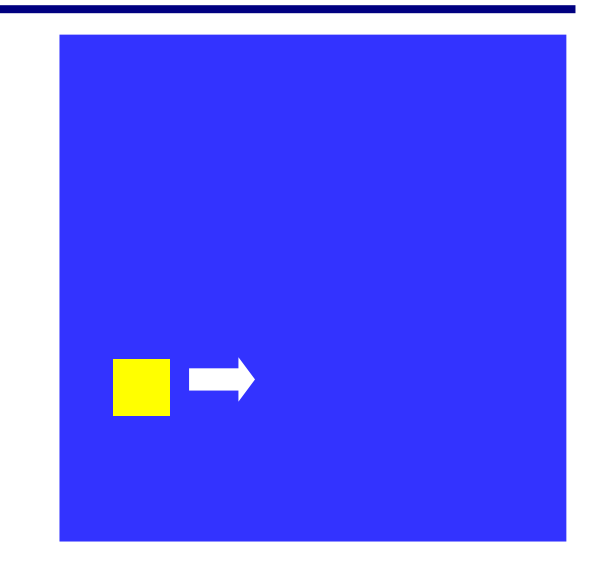

**Проблема**: как изобразить перемещение объекта на экране?

#### **Принцип анимации: Команда:**

- 1. рисуем объекты **Rectangle ();**
- 2. задержка на несколько миллисекунд **Sleep (1);**
- 
- 4. изменяем координаты **for …**
- 5. переходим к шагу 1

3. стираем объект **ClearWindow (clWhite);**

# **Анимация (1 шаг -** рисуем объекты **)**

**Задача**: внутри синего квадрата 400 на 400 пикселей слева направо двигается желтый квадрат 20 на 20 пикселей. Программа останавливается, если квадрат дошел до границы синей области.

**uses** GraphABC; **var** i : integer; **Begin**

> SetPenColor(clBlue); SetBrushColor(clBlue); Rectangle(0,0,400,400); SetPenColor(clyellow); SetBrushColor(clyellow); Rectangle(i,20,i+20,40);

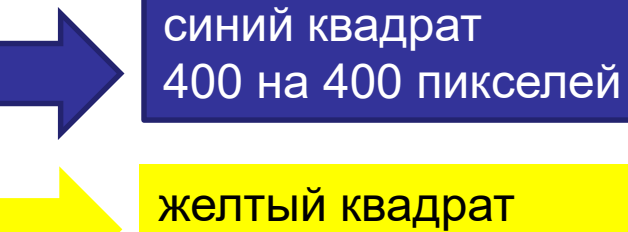

20 на 20 пикселей

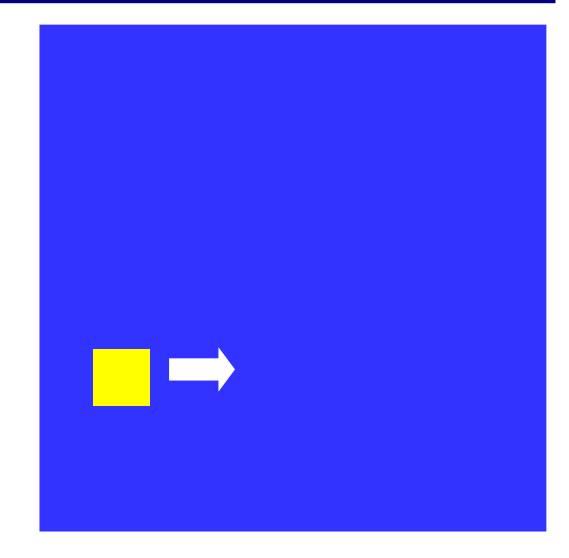

## **end**.

-----

**-----**

# **Анимация (2 шаг -** задержка на несколько миллисекунд**)**

**5**

**Задача**: внутри синего квадрата 400 на 400 пикселей слева направо двигается желтый квадрат 20 на 20 пикселей. Программа останавливается, если квадрат дошел до границы синей области.

**uses** GraphABC; **var** i : integer; **begin**

**end**.

SetPenColor(clBlue); SetBrushColor(clBlue); Rectangle(0,0,400,400); SetPenColor(clyellow); SetBrushColor(clyellow); Rectangle(i,20,i+20,40);

# **Анимация (3 шаг -** стираем объект**)**

**Задача**: внутри синего квадрата 400 на 400 пикселей слева направо двигается желтый квадрат 20 на 20 пикселей. Программа останавливается, если квадрат дошел до границы синей области.

**uses** GraphABC; **var** i : integer; **begin**

> SetPenColor(clBlue); SetBrushColor(clBlue); Rectangle(0,0,400,400); SetPenColor(clyellow); SetBrushColor(clyellow); Rectangle(i,20,i+20,40); Sleep(1);

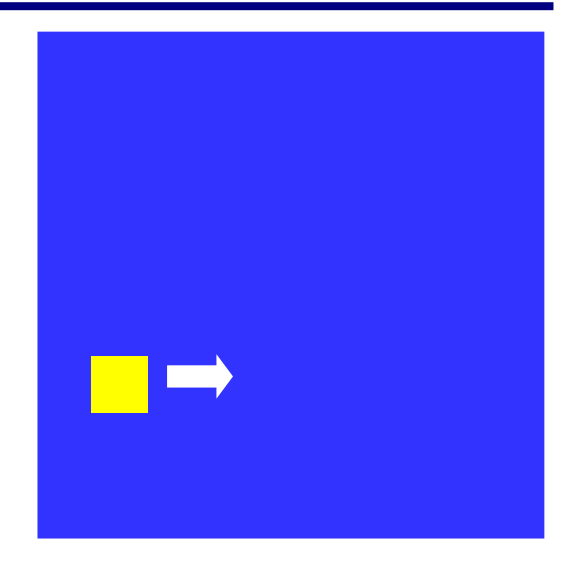

стираем объекты

# ClearWindow(clWhite);

#### **end**.

# **Анимация (4 шаг -** изменяем координаты **и 5 шаг -**

переходим к шагу 1**)**

**Задача**: внутри синего квадрата 400 на 400 пикселей слева направо двигается желтый квадрат 20 на 20 пикселей. Программа останавливается, если квадрат дошел до границы синей области.

- **uses** GraphABC;
- **var** i : integer;

**begin**

## **for i:=0 to 380 do begin**

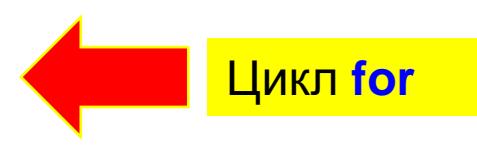

SetPenColor(clBlue); SetBrushColor(clBlue); Rectangle(0,0,400,400); SetPenColor(clyellow); SetBrushColor(clyellow); Rectangle(i,20,i+20,40);

Sleep(1); ClearWindow(clWhite);

## **end**;

**end**.

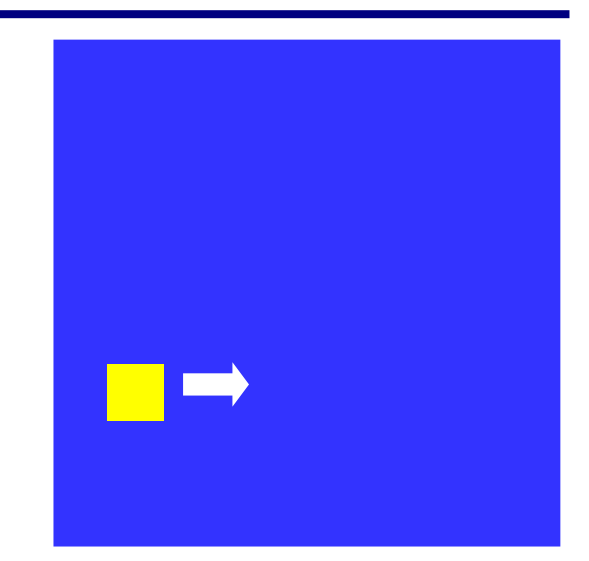

## **Анимация <sup>8</sup> (применение процедур LockDrawing и Redraw для реализации анимации без мерцания)**

**Задача**: внутри синего квадрата 400 на 400 пикселей слева направо двигается желтый квадрат 20 на 20 пикселей. Программа останавливается, если квадрат дошел до границы синей области.

**uses** GraphABC;

**var** i : integer;

#### **Begin**

**LockDrawing;//блокирует рисование на графическом окне**

**for** i:=0 **to 380 do begin** SetPenColor(clBlue); SetBrushColor(clBlue); Rectangle(0,0,400,400); SetPenColor(clyellow); SetBrushColor(clyellow); Rectangle(i,20,i+20,40); **RedRaw; //перерисовывает содержимое графического окна** Sleep(1); ClearWindow(clWhite); **end**;

#### **end**.

## **Задания**

**«B»: Два квадрата двигаются в противоположном направлении:** 

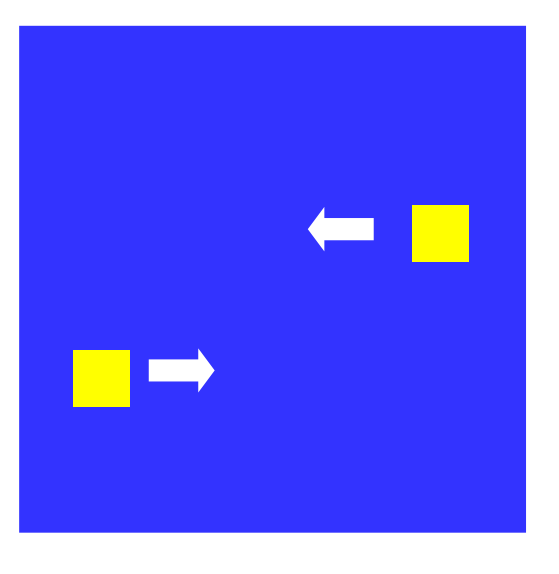

#### **«C»: Квадрат двигается по периметру синего квадрата:**

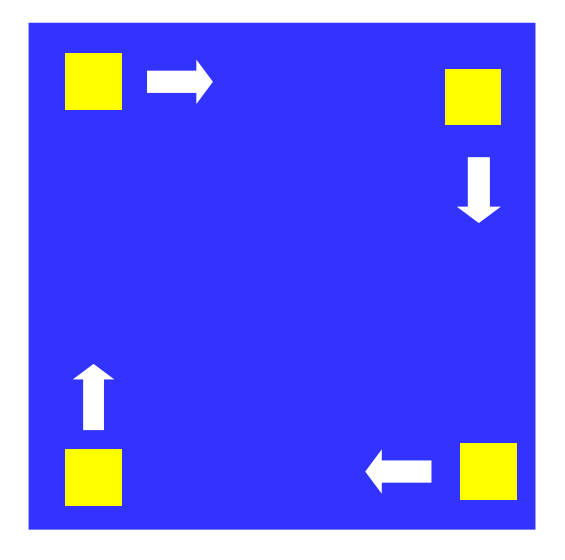